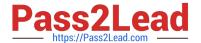

# C2040-951<sup>Q&As</sup>

IBM Lotus Notes Domino 8.5 Application Development Update

## Pass IBM C2040-951 Exam with 100% Guarantee

Free Download Real Questions & Answers PDF and VCE file from:

https://www.pass2lead.com/c2040-951.html

100% Passing Guarantee 100% Money Back Assurance

Following Questions and Answers are all new published by IBM Official Exam Center

- Instant Download After Purchase
- 100% Money Back Guarantee
- 365 Days Free Update
- 800,000+ Satisfied Customers

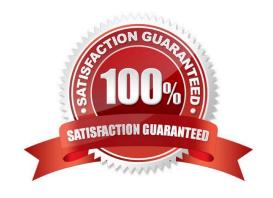

## https://www.pass2lead.com/c2040-951.html

## 2024 Latest pass2lead C2040-951 PDF and VCE dumps Download

## **QUESTION 1**

Ragan is working in Designer and has inadvertently closed the Problems view. He needs to see this view to resolve errors in his XPage. How can he get the view to display?

- A. Select Show Problems View in User Preferences.
- B. The Problem View displays when Designer is restarted.
- C. Right-click the XPage design element that has the error.
- D. Use the menu option of Window > Show Eclipse Views > Problems.

Correct Answer: D

#### **QUESTION 2**

Sawyer wants to display the contents of the family members field, which contains multiple values, as a list on his contacts XPage. Which control would allow Sawyer to display multiple values in a field as a list?

- A. Use the repeat control
- B. Use the table control
- C. Use the panel control
- D. Use the database control

Correct Answer: A

## **QUESTION 3**

Michael is creating an XPage for his company\\'s satellite tracking application. The XPage is bound to the satinfo form as a data source that contains basic information about the requested satellite. There is also a custom control on the XPage that is bound to the maintenance form as a data source, which displays information about the satellite\\'s maintenance history. When Michael adds a submit button to the XPage, he wants the data entered into either section to be saved to the appropriate form.

What does Michael need to do to accomplish this?

- A. Click the submit button, then select the events view. Next select the onclick mouse event, and click "Add Action". Select "Save Data Sources".
- B. Click the submit button, then select the actions view. Next select the onclick mouse event, and click"Add Action". Select "Save DataSources".
- C. Click the submit button, then select thedata view. Next select the onclick mouse event, and click "Add Action". Select

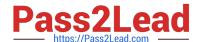

## https://www.pass2lead.com/c2040-951.html

2024 Latest pass2lead C2040-951 PDF and VCE dumps Download

"Save Data Sources".

D. Click the submit button, then select the properties view. Next select the onclick mouse event, and click"Add Action". Select "Save DataSources".

Correct Answer: A

## **QUESTION 4**

Olivia is writing a Discussion application using XPages. She added a button on her main topic XPage to create a response document for this discussion. What should she do to generate the response document?

- A. Add a Create New Document simple action to the form QuerySave event
- B. Add a Create New Document simple action to the button onclick event
- C. Add a Create Response Document simple action to the button onclick event
- D. Add a Create Response Document simple action to the form QuerySave event

Correct Answer: C

## **QUESTION 5**

Christopher\\'s Environment Monitoring XPage dashboard allows the user to enter the current time, temperature, and humidity. The Update core control button needs to update two different Domino databases with this data when clicked. What simple action can Christopher use to accomplish this task?

- A. Set Value
- B. Modify Field
- C. Save Document
- D. Save Data Sources

Correct Answer: D

C2040-951 PDF Dumps

C2040-951 Practice Test

C2040-951 Braindumps